# **Very Impressive Software**

# **NEWSLETTE** une 2011, Issue 2

### **A growing trend...**

 VI Importer solution to seven of their clients; improving both We have been pleasantly surprised by the amount of interest in our Very Impressive Importer (VI Importer) tool. In the past few months, a reseller in Australia sold our productivity and efficiency in their current method of importing debtors, creditors, and GL data/transactions into their MYOB Exo accounting system.

If you would like to simplify and quicken your current process for inputting data into Exo and to enjoy the same benefits, give us a call. You can evaluate it for yourselves and decide whether you will get value for your money.

*"The importer tool with my hundreds of debtor payments that come in on the 20th – it really is a beautiful thing. It used to take 2-3 hours (this is purely the day after the 20th , forget about the rest of the month), ultimately with corrections needing to be made when doing the bank rec due to miskeying of amounts, now it takes 20 minutes and this is purely whizzing down the "Particulars" column and entering/correcting customer alpha codes."*

> *Mike Lee Director, Xtreme Networks Ltd*

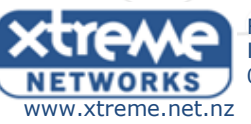

For your Business Internet and Hosting needs: 0800 GOXTREME (469 873)

## **WinFix/VIAssets Customers**

#### **Get your money's worth!**

Our programmer, Mean Chih, is continually updating and improving this application, so to ensure you're getting the most out of your money, as well as taking advantage of the new features/reports/fixes, please upgrade to the latest versions, as they become available to you. Updates are covered in the annual maintenance, update and support fee.

#### **Is VIAssets running slow?**

Check the size of your database - has your asset base grown exponentially? Talk to us about our SQL server database option that is available and can improve the speed and performance, as well as security, of your database.

#### **Did you know..**

We also have an asset barcode audit module.

This is designed for businesses using barcodes to fast track the auditing process.

#### **Tips and Tricks**

- If you want to transfer **multiple** assets to another location, use the [Shift] or [Ctrl] key to select the assets, then drag them into their new location.
- When adding a new asset, use the floppy disk ( $\Box$ ) icon at the top to save at each tab, rather than clicking to the next tap (at the bottom). Our system will then prompt you to add the asset book details, and your asset will not save with a status as '**Non Depreciating'**.
- If you cannot see disposed/written off assets listed in your screen, it may be because the setting has been checked to hide these from view. To show, go to **View** and select: '**Include Disposed Assets'.**

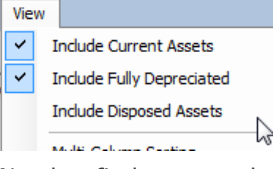

- Need to find an asset but not sure where to start? Use a wild card search in the **Search (<sup>44</sup>1**) screen to quickly locate it.
- SOL version only: Do you have assets with a very low NBV using the diminishing value depreciation method, which you want to fully depreciate in the next period end? Use the '**Update Low NBV to Fully Depr'** feature under **Tools** to quickly change all your assets depreciation method to Estimated Life, with a life =  $1$ .

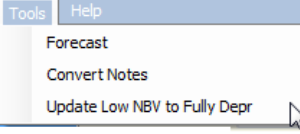

\_\_\_\_\_\_\_\_\_\_\_\_\_\_\_\_\_\_\_\_\_\_\_\_\_\_\_\_\_\_\_\_\_\_\_\_\_\_\_\_\_\_\_\_\_\_\_\_\_\_\_\_\_\_\_\_\_ If these tips/tricks are not working for you or the features are not available, you may be using an older version of VIAssets – call us to upgrade to the latest release.

*Very Impressive Products* 

# Do you have recurring transactions?<br> *Ournals, Debtors and Creditor Invoices a*

RePoster allows you to set up G/L Journals, Debtors and Creditor Invoices and Sales Orders to repeat on given frequencies. Within the description you can do text replacement, the system will prompt you for all the replaceable values in this particular run. You can lock invoices and sales order to the prices when you set them up OR use the current stock item price for that customer/product.

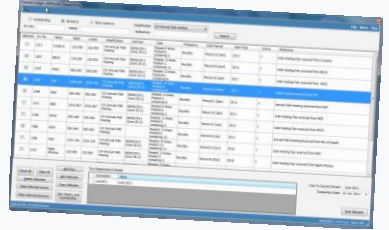

It is great for businesses that want to do annual billing but recognise the revenue on a monthly basis (or prepay an expense then reverse parts monthly).

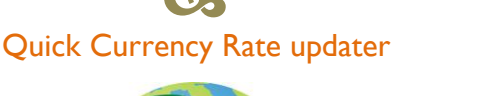

**CS** 

We have just written a tool that imports the currency rates direct from the Westpac bank website into your Exo system. Now you can update the rates in Exo with a single click of a button, whenever you want. No rekeying necessary, leaving less room for user error and helping you save time and money.

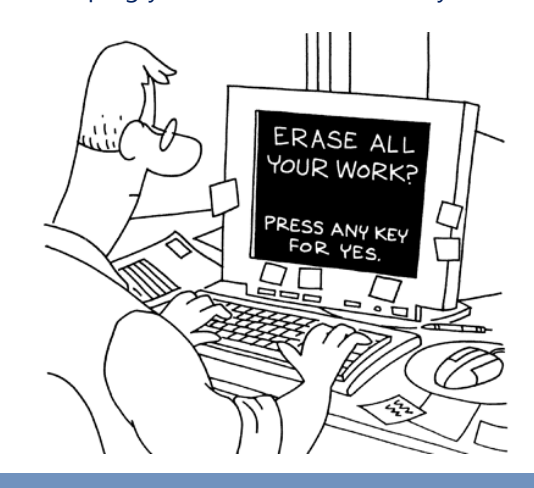

# Easy peasy reporting out of Exo

 $\mathbf{C}'$ 

Our Local-Ad Hoc Reporting Function (LARF) is a report builder that anyone can use. You can create new reports, re-run previous reports, or modify an existing report before running it.

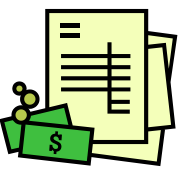

Most report designers require you to choose the database tables & fields, as well as setting up the correct links and relationships. LARF does all that for you, so you don't need to learn the inner workings of databases. Reports can be added to your MYOB Exo Business menu, without using up a license. LARF saves you time, money and effort.

#### **Party of Four Five**

A warm welcome to our new junior developer, Sam Lee. Sam will be working with us part time whilst completing his Graduate Diploma in IT at Whitireia. His skill set will help us with many of our projects and we hope he will gain a few new ones too that he can apply in his studies.

# **Your Team**

**Leng Leng Ooi Mean Chih Ong Sam Lee Xiaomei Yee** 

Steve Marriott steve@veryimpressive.co.nz lengleng@veryimpressive.co.nz meanchih@veryimpressive.co.nz sam@veryimpressive.co.nz xiaomei@vervimpressive.co.nz

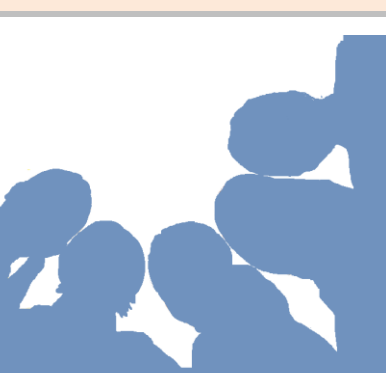

For support, product information or general enquiries please email support@veryimpressive.co.nz or call us in the office on (04) 473 6515

#### *"The name says it all"* **www.veryimpressivesoftware.co.nz**